# PV230 - cvičení 5 - příklady + postup

## PV230 - cvičenie 5

## Pridanie Eventov

## jsp/detail/view.jsp

pridáme tlačidlo, ktoré na kliknutie vyvolá akciu (portlet:actionURL), ktorá bude znamenať, že užívateľ si chce kúpiť daný produkt:

```
<div class="buttons">
     <portlet:actionURL name="<%=ACTION_ADD_TO_BASKET%>" var="addToBasketURL">
        <portlet:param name="<%=PARAM_PRODUCT_ID%>" value="${product.id}"/>
     </portlet:actionURL>
     <input type="button" onclick="location.href = '${addToBasketURL}'" value="<f:message
key="ss-msg-buy"/>"/>
</div>
```
### DetailPortlet.java

pridáme spracovanie tejto akcie, ktoré spôsobí vyvolanie portletovej udalosti (eventu), ktorú bude spracovávať náš ďaľší portlet

```
 @ProcessAction(name=ACTION_ADD_TO_BASKET)
    public void actionBuy(ActionRequest request, ActionResponse response) throws
PortletException, IOException {
        String productId = request.getParameter(PARAM_PRODUCT_ID);
         long id = Long.parseLong(productId);
        ProductDTO product = ServiceProvider.getCatalogService().getProductById(id);
        response.setEvent(EVENT_BUY_PRODUCT, product);
        response.setRenderParameter(PARAM_PRODUCT_ID, productId);
     }
```
## portlet.xml

pridáme definíciu portletovej udalosti do portlet.xml (pozor na umiestnenie) 

```
 <event-definition>
    <name>buyProductEvent</name>
    <value-type>eu.ibacz.pv230.backend.dto.ProductDTO</value-type>
 </event-definition>
```
deklarujeme, že portlet DetailPortlet túto udalosť odosiela

```
 <supported-publishing-event>
    <name>buyProductEvent</name>
 </supported-publishing-event>
```
## Konfigurácia Spring Portlet MVC

## pom.xml

pridáme dependency na knižnicu Spring Portlet MVC:

```
<dependency>
     <groupId>org.springframework</groupId>
     <artifactId>spring-webmvc-portlet</artifactId>
     <version>3.0.3.RELEASE</version>
</dependency>
```
upravíme <portlet.hotdeploy> aby ukazoval na správny adresár

#### web.xml

upravíme web.xml, tak aby jeho obsah bol:

```
 <context-param>
         <param-name>contextConfigLocation</param-name>
         <param-value>/WEB-INF/spring-context/applicationContext.xml</param-value>
     </context-param>
     <listener>
<listener-class>org.springframework.web.context.ContextLoaderListener</listener-class>
     </listener>
     <servlet>
         <servlet-name>ViewRendererServlet</servlet-name>
         <servlet-class>org.springframework.web.servlet.ViewRendererServlet</servlet-class>
         <load-on-startup>1</load-on-startup>
     </servlet>
     <servlet-mapping>
         <servlet-name>ViewRendererServlet</servlet-name>
         <url-pattern>/WEB-INF/servlet/view</url-pattern>
     </servlet-mapping>
```
### applicationContext.xml

- vytvoríme súbor WEB-INF/spring-context/applicationContext.xml, ktorý obsahuje všeobecnú konfiguráciu Springu pre celú aplikáciu
- pridáme importy na ďaľšie Springové konfiguračné súbory, ktoré sa nachádzajú v backende a nastavujú pripojenie na databázu:

```
 <import resource="classpath*:META-INF/liferay-data-source.xml"/>
 <import resource="classpath*:META-INF/spring-backend.xml"/>
```
## Tvorba 'portletu'

- vytvoríme triedu eu.ibacz.pv230.simpleshop.portlet.basket.BasketViewController s anotáciami @Controller a @RequestMapping("VIEW")
- pridáme si atribút BasketService, pomocou ktorého budeme pracovať s košíkom. Tento atribút nám bude Spring injectovať pomocou Dependency Injection:

```
 @Autowired
 private BasketService basketService;
```
pridáme metódu obsluhujúcu render požiadavky portletu - podobne ako je metóda doView z Portlet API:

```
 @RenderMapping
 public String renderDefault(RenderRequest request, Model model) {
    BasketDTO basket = basketService.getBasket(request.getRemoteUser());
    model.addAttribute(ATTRIBUTE_BASKET, basket);
     return JSP_VIEW;
 }
```
nakonfigurujeme ViewResolver v applicationContext.xml

```
 <bean id="viewResolver" class=
"org.springframework.web.servlet.view.InternalResourceViewResolver">
       <property name="viewClass" value="org.springframework.web.servlet.view.JstlView"/>
       <property name="contentType" value="text/html;charset=UTF-8" />
       <property name="prefix" value="/WEB-INF/jsp/" />
       <property name="suffix" value=".jsp" />
    </bean>
```
vytvoríme JSP stránku s portletom, na umiestnení ktoré sme určili v metóde renderDefault:

```
<%@include file="../init.jspf" %>
<%@page import="static eu.ibacz.pv230.simpleshop.portlet.basket.BasketConstants.*" %>
<div id="${ns}basketView" class="basket-portlet">
     <div>
         <span class="label"><spring:message code="label-product-count"/>:</span>
         <span><c:out value="${basket.itemCount}"/></span>
     </div>
     <div class="divider"/>
     <div>
         <span class="label"><spring:message code="label-total-price"/>:</span>
         <span><c:out value="${basket.totalPrice}"/></span>
     </div>
     <div class="buttons">
         <portlet:renderURL var="showBasketURL" windowState="maximized">
             <portlet:param name="<%=PARAM_PAGE%>" value="<%=PAGE_BASKET_MAXIMIZED%>"/>
         </portlet:renderURL>
         <input type="button" onclick="location.href = '${showBasketURL}'" value=
"<spring:message code='label-show-basket'/>"/>
     </div>
</div>
```
vytvoríme konfiguračný súbor Springu určený pre tento portlet - spring-context/portlet/basket-portlet.xml:

```
 <context:component-scan base-package="eu.ibacz.pv230.simpleshop.portlet.basket"/>
    <bean id="messageSource" class=
"org.springframework.context.support.ResourceBundleMessageSource">
         <property name="useCodeAsDefaultMessage" value="true" />
         <property name="basenames">
             <list>
                 <value>content.basket</value>
             </list>
         </property>
     </bean>
```
pridáme definíciu portletu do portlet.xml:

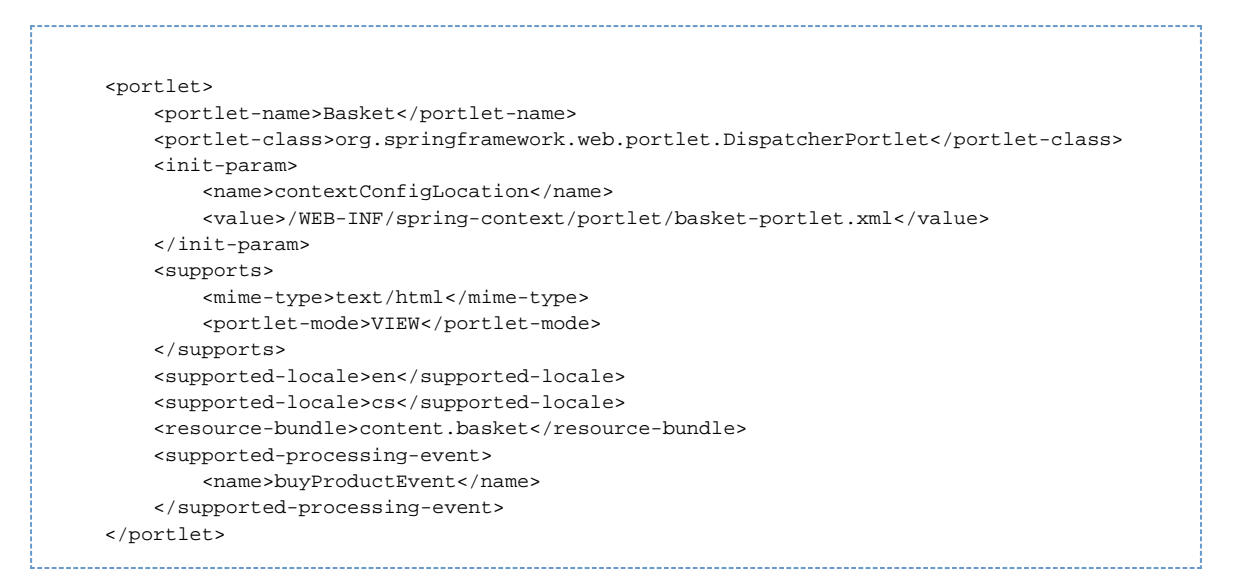

pridáme definíciu portletu do liferay-portlet.xml:

```
 <portlet>
    <portlet-name>Basket</portlet-name>
     <instanceable>true</instanceable>
     <header-portlet-css>/css/common.css</header-portlet-css>
    <header-portlet-css>/css/basket.css</header-portlet-css>
 </portlet>
```
pridáme definíciu portletu do liferay-display.xml:

```
<display>
    <category name="SimpleShop">
 ...
        <portlet id="Basket" />
         ...
    </category>
</display>
```
• máme funkčný (dúfam ) portlet!

#### Spracovanie udalostí

deklarovali sme v portlet.xml, že náš portlet je schopný prijímať udalosť buyProductEvent, naimplementujeme teda jej spracovanie

```
pridáme metódu oanotovanú @EventMapping, ktorá udalosť spracuje:
            @EventMapping(EVENT_BUY_PRODUCT)
            public void eventBuyProduct(EventRequest request, EventResponse response) {
                ProductDTO product = (ProductDTO) request.getEvent().getValue();
                basketService.addProductToBasket(product, request.getRemoteUser());
             }
```
máme fungujúci košík!